## **Export als Bildschirmansicht:**

Doppelklick auf einen Export oder Icon

| 吗<br>Export       |            |                            |                                  |            |       |
|-------------------|------------|----------------------------|----------------------------------|------------|-------|
| Neu               | Bearbeiten | → Verschieben →<br>Löschen | <b>RLSK<sup>I</sup></b><br>Excel | csu<br>CSV | Ansid |
| <b>Bearbeiten</b> |            |                            | <b>Exportieren</b>               |            |       |

zeigt den Export in einer neuen Ansicht im Hauptfenster an.

Hier sind dann weitere Möglichkeiten hinterlegt:

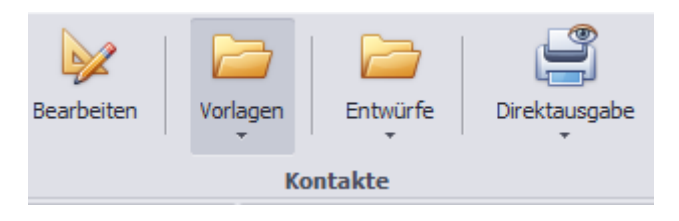

Gilt nur für Neukunden und Softwarepflegevertrag.